# **[Charakterystyka Modułu Płace](https://pomoc.comarch.pl/optima/pl/2018/index.php/dokumentacja/charakterystyka-modulu-place-i-kadry/) [i Kadry](https://pomoc.comarch.pl/optima/pl/2018/index.php/dokumentacja/charakterystyka-modulu-place-i-kadry/)**

## **Przeznaczenie programu**

Moduł *Płace i Kadry* systemu **Comarch ERP Optima** to nowoczesny program realizujący wszystkie niezbędne funkcje kadrowo – płacowe w małych i średnich firmach (zatrudniających pracowników i/lub zleceniobiorców), jak również w dużych przedsiębiorstwach, o rozbudowanej strukturze organizacyjnej oraz złożonym sposobie naliczania wynagrodzeń (moduł *Płace i Kadry Plus*).

Powstał on na bazie wieloletnich doświadczeń Comarch nabytych we wdrażaniu programów rodziny **Comarch Klasyka, Comarch Klasyka Plus**. Sprawdzone w **Comarch Klasyka** rozwiązania oparto o najnowszą technologię. W efekcie powstał przyjazny użytkownikowi program na miarę XXI wieku.

Program obejmuje obsługę działu kadr i rachuby płac. Dzięki swojej elastyczności program może być wzbogacony o dodatkowe funkcje skonfigurowane przez użytkownika. System został zaprojektowany tak, aby jego działanie można było dostosować do zmieniających się przepisów.

Menu moduły *Płace i Kadry* składa się z 6 grup:

**Kadry** – zawierają dane personalne pracowników lub zleceniobiorców, dane o członkach ich rodziny i przysługujących im zasiłkach, zasady wynagradzania (wynagrodzenie w stawce godzinowej lub miesięcznej, dodatki, akordy, zawarte umowy cywilnoprawne, indywidualne ustawienia obowiązkowych i dobrowolnych ubezpieczeń społecznych i zdrowotnych oraz dane podatkowe: progi, koszty uzyskania, ulga podatkowa). Wszelkie zapamiętywane w danych kadrowych pracownika zmiany tworzą historię jego etatu. Grupę tworzą dwa

przyciski: *Kadry* oraz *Nowy pracownik*.

**Wypłaty** – grupę tworzą dwa przyciski: *Listy płac* oraz *Wypłaty pracowników*. Listy płac służą definiowaniu dokumentów typu listy płac, pozwalają na ustalenie: okresu – za jaki naliczane będą wypłaty, daty wypłaty oraz miesiąca deklaracji. Wypłaty pracowników wykorzystują odpowiednie informacje zawarte w części kadrowej systemu. Naliczanie wypłat pracowników nie wymaga od użytkownika szczególnej wiedzy informatycznej, a jedynie wiedzy specjalistycznej. W programie dostępne są standardowe algorytmy pozwalające na łatwą konfigurację systemu wynagrodzeń.

**Deklaracje** – grupę tworzą przyciski: *Pliki KEDU, Deklaracje ZUS rozliczeniowe, Deklaracje roczne IWA, Deklaracje roczne ZSWA, Zaliczki na PIT-4R, Podatek na PIT-8AR, Deklaracje PIT pracowników* oraz *Deklaracje PFRON.*

**Słowniki** – są to modyfikowane przez użytkownika słownikowe listy stanowisk i funkcji, kody zawodów i in.

**Struktura** – **struktura organizacyjna**, dostępna w wersji **Comarch ERP Optima** *Płace i Kadry Plus* pozwala na zorganizowanie kadr tj. założeniu wydziałów, lokalizacji, projektów.

**PKZP** – **kasy zapomogowo – pożyczkowe**, funkcjonalność dostępna w wersji **Comarch ERP Optima** *Płace i Kadry Plus* . Charakterystyczne dla dużych jednostek budżetowych i zakładów sprywatyzowanych.

## **Moduł Płace i Kadry w systemie Comarch ERP Optima**

Moduł *Płace i Kadry* jest częścią składową systemu **Comarch ERP Optima**. Współpracuje on przede wszystkim z modułami:

*KASA/BANK* – gdzie są ujmowane wszelkie zagadnienia związane z przepływem środków pieniężnych w firmie. Moduł *KASA/BANK* musi "wiedzieć" o każdym zdarzeniu finansowym (np. wypłata),

które ma miejsce w przedsiębiorstwie. Tylko wtedy jest w stanie zarządzać finansami i generować kompletny obraz finansowy firmy (stan przeszły, bieżący i prognozy). Do *Preliminarza płatności* trafiają przyszłe płatności. Na poziomie tego modułu użytkownik dokonuje rozliczeń i drukuje przelewy bankowe.

*Książka Przychodów i Rozchodów* – gdzie księgowane są listy płac wskazane przez użytkownika.

*Księga Handlowa* – gdzie, zgodnie z ustalonymi schematami księgowymi księgowane są wskazane listy płac.

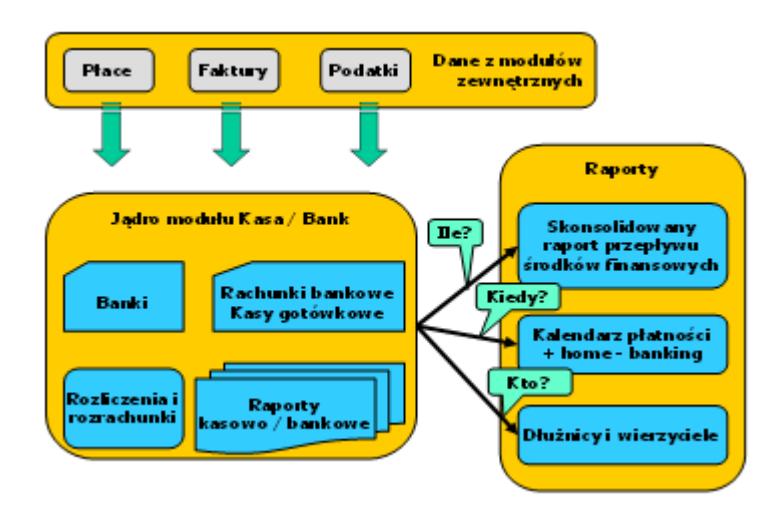

# **[Informacje bieżące](https://pomoc.comarch.pl/optima/pl/2018/index.php/dokumentacja/informacje-biezace-2/)**

Zadaniem okna *Informacji bieżących* jest przedstawienie informacji na chwilę (dzień) wywoływania raportu, czyli po uruchomieniu okna informacji bieżących.

Raport (informacje) wywoływany jest po wciśnięciu zakładki Informacje Bieżące. Dla każdego użytkownika możemy zdefiniować indywidualny zestaw raportów, jaki będzie z nim związany.

W module *Płace i Kadry* (*Plus*, **Comarch ERP XL**) – można wyświetlać następujące informacje:

**Zaliczka na PIT-4R do zrealizowania** – informacja o konieczności przygotowania deklaracji – wyświetlana domyślnie na 7 dni przed terminem złożenia deklaracji, czyli od 13-go do 20-go dnia miesiąca, jeśli brak zatwierdzonej zaliczki na PIT-4R (deklaracji pomocniczej) za poprzedni miesiąc. z pozycji Informacji bieżących możemy bezpośrednio przejść do listy deklaracji PIT-4R i naliczyć deklaracje.

**Podatek na PIT-8AR do zrealizowania** – informacja o konieczności przygotowania deklaracji – wyświetlana domyślnie na 7 dni przed terminem złożenia deklaracji, czyli od 13-go do 20-go dnia miesiąca, jeśli brak zatwierdzonej deklaracji pomocniczej PIT-8A za poprzedni miesiąc. z pozycji Informacji bieżących możemy bezpośrednio przejść do listy deklaracji pomocniczych PIT-8A i naliczyć deklarację pomocniczą do PIT-8AR.

**Deklaracja DRA do realizacji** – informacja o konieczności przygotowania deklaracji – wyświetlana na 7 dni przed terminem złożenia deklaracji. z pozycji Informacji bieżących możemy bezpośrednio przejść do listy deklaracji DRA i naliczyć deklaracie.

**Deklaracja PFRON do realizacji** – informacja o konieczności przygotowania deklaracji do – wyświetlana domyślnie na 7 dni przed terminem złożenia deklaracji, czyli od 13-go do 20-go dnia miesiąca. z pozycji Informacji bieżących możemy bezpośrednio przejść do listy deklaracji PFRON i naliczyć deklaracje.

**Lista umów nierozliczonych** – lista umów cywilnoprawnych zakończonych (wpisana data zakończenia umowy), ale nierozliczonych. Aby umowa pokazała się na liście muszą być jednocześnie spełnione trzy warunki:

- od daty zakończenia zapisanej w umowie do daty bieżącej upłynęło, co najmniej o 10 dni,
- data zakończenia umowy jest wcześniejsza niż 1-szy dzień bieżącego miesiącą,
- umowa nie jest w całości rozliczona.

**Wygasające umowy o pracę** – wyświetlana lista pracowników, dla których data rozwiązania umowy o pracę zawiera się w okresie 5 dni wokół daty bieżącej (domyślny termin '5 dni przed i 5 dni po terminie'). Np. przy dacie bieżącej ustawionej na 10.01.2011 r. będą wyświetlone osoby, dla których umowa o pracę wygasa w okresie 6-14.01.2011 r. z pozycji Informacji bieżących możemy bezpośrednio przejść do formularza pracownika i przedłużyć umowę. Dla tego raportu istnieje możliwość zdefiniowania własnego terminu czasowego, określającego dowolny zakres dni, w których będzie wyświetlana analiza.

**Pracownicy do badania** – wyświetlana lista pracowników, dla których data ważności badań okresowych zawiera się w okresie 30 dni wokół daty bieżącej (domyślny termin '30 dni przed i 30 dni po terminie'). Np. przy dacie bieżącej ustawionej na 30.01.2011r. będą wyświetlone osoby, dla których ważność badań okresowych wygasa w okresie 1.01.-28.02.2011. z pozycji Informacji bieżących możemy bezpośrednio przejść do formularza pracownika. Dla tego raportu istnieje możliwość zdefiniowania własnego terminu czasowego, określającego dowolny zakres dni, w których bedzie wyświetlana analiza.

**Wygasające uprawnienia pracownika** – informacja ta pojawia się, jeśli Użytkownik na liście słownikowej uprawnień pracownika zaznaczy parametr **przypomnienie o terminie ważności** oraz wpisze datę ważności uprawnienia. Wyświetlana jest lista pracowników, dla których data ważności uprawnienia zawiera się w okresie 30 dni wokół daty bieżącej (domyślny termin '30 dni przed i 30 dni po terminie'). Np. przy dacie bieżącej ustawionej na 30.01.2011 r. będą wyświetlone osoby, dla których ważność uprawnień wygasa w okresie 1.01.-28.02.2011. z pozycji Informacji bieżących możemy bezpośrednio przejść do

formularza pracownika. Dla tego raportu istnieje możliwość zdefiniowania własnego terminu czasowego, określającego dowolny zakres dni, w których będzie wyświetlana analiza.

**Liczba zatrudnionych na dzień (Comarch HRM)** – analiza przedstawia liczbę zatrudnionych na etat, liczbę osób niebędących pracownikami, mających ustawiony dostęp do aplikacji Comarch HRM, liczbę osób z umowami cywilno‑prawnymi oraz łączną wartość ustaloną na dany dzień. Wartość w kolumnie *Umowy* jest wyświetlana w zależności od ustawienia parametru w *System/Konfiguracja/Firma/Płace/e‑Pracownik* **Uwzględniaj osoby z umowami cywilnoprawnymi w Comarch HRM**.

Uwaga

Aby zmienić domyślne terminy należy z poziomu Konfiguracji programu/Informacje/Informacje bieżące za pomocą przycisku lupy edytować konkretną analizę, odznaczyć parametr **termin domyślny** i za pomocą przycisku *Termin* wskazać standardowy termin lub dodać własny czasowy termin (z odpowiednio zdefiniowanym zakresem dat np.: 14 dni przed i 14 dni po dla analizy Wygasające umowy o pracę).

# **[Comarch ERP e-Pracownik w](https://pomoc.comarch.pl/optima/pl/2018/index.php/dokumentacja/comarch-erp-e-pracownik-w-modelu-uslugowym/) [modelu usługowym](https://pomoc.comarch.pl/optima/pl/2018/index.php/dokumentacja/comarch-erp-e-pracownik-w-modelu-uslugowym/)**

Comarch ERP Optima w wersji stacjonarnej może współpracować z aplikacją Comarch ERP e-Pracownik w modelu usługowym dostępną w chmurze Comarch.

Szczegółowe informacje na temat współpracy z aplikacją w modelu usługowym znajdują się w [dokumencie.](http://www.comarch.pl/files-pl/file_309/OPT081-Comarch-ERP-e-Pracownik-w-modelu-uslugowym.pdf)

## **[Współpraca z systemem Comarch](https://pomoc.comarch.pl/optima/pl/2018/index.php/dokumentacja/wspolpraca-z-systemem-comarch-erp-xl/) [ERP XL](https://pomoc.comarch.pl/optima/pl/2018/index.php/dokumentacja/wspolpraca-z-systemem-comarch-erp-xl/)**

W przypadku, gdy moduł kadrowo – płacowy ma współpracować z programem **Comarch ERP XL** w wersji niższej niż 2017.0 z pozycji *Konfiguracji/ Płace/ Parametry* współpracy z XL użytkownik powinien zaznaczyć parametr **Współpraca z systemem Comarch ERP XL**. Współpraca z systemem **Comarch ERP XL** polega na synchronizacji danych kadrowych i możliwości księgowania wypłat do **Comarch ERP XL**. Po zaznaczeniu parametru należy uzupełnić informacje:

- Serwer bazy danych systemu XL nazwa serwera bazy danych systemu **Comarch ERP XL**,
- Baza danych systemu XL nazwa bazy danych, w której zapisywane będą informacje z modułu **Comarch ERP Optima.**

Uwaga

Należy pamiętać o tym, że nazwa bazy danych powinna rozpoczynać się od wyrażenia ERPXL\_nazwa bazy W sytuacji, gdy moduł *Płace i Kadry* **Comarch ERP Optima** współpracuje z systemem **Comarch ERP XL** zmienia się wygląd konfiguracji programu. Zmienne konfiguracyjne dotyczą tylko tego modułu.

#### Uwaga

Przy współpracy z systemem Comarch ERP XL w wersji 2017.0 lub wyższej, wszystkie parametry dotyczące synchronizacji baz ustawiane są w module Administrator Comarch ERP XL (w Comarch ERP Optima są jedynie widoczne, nie są edytowalne).

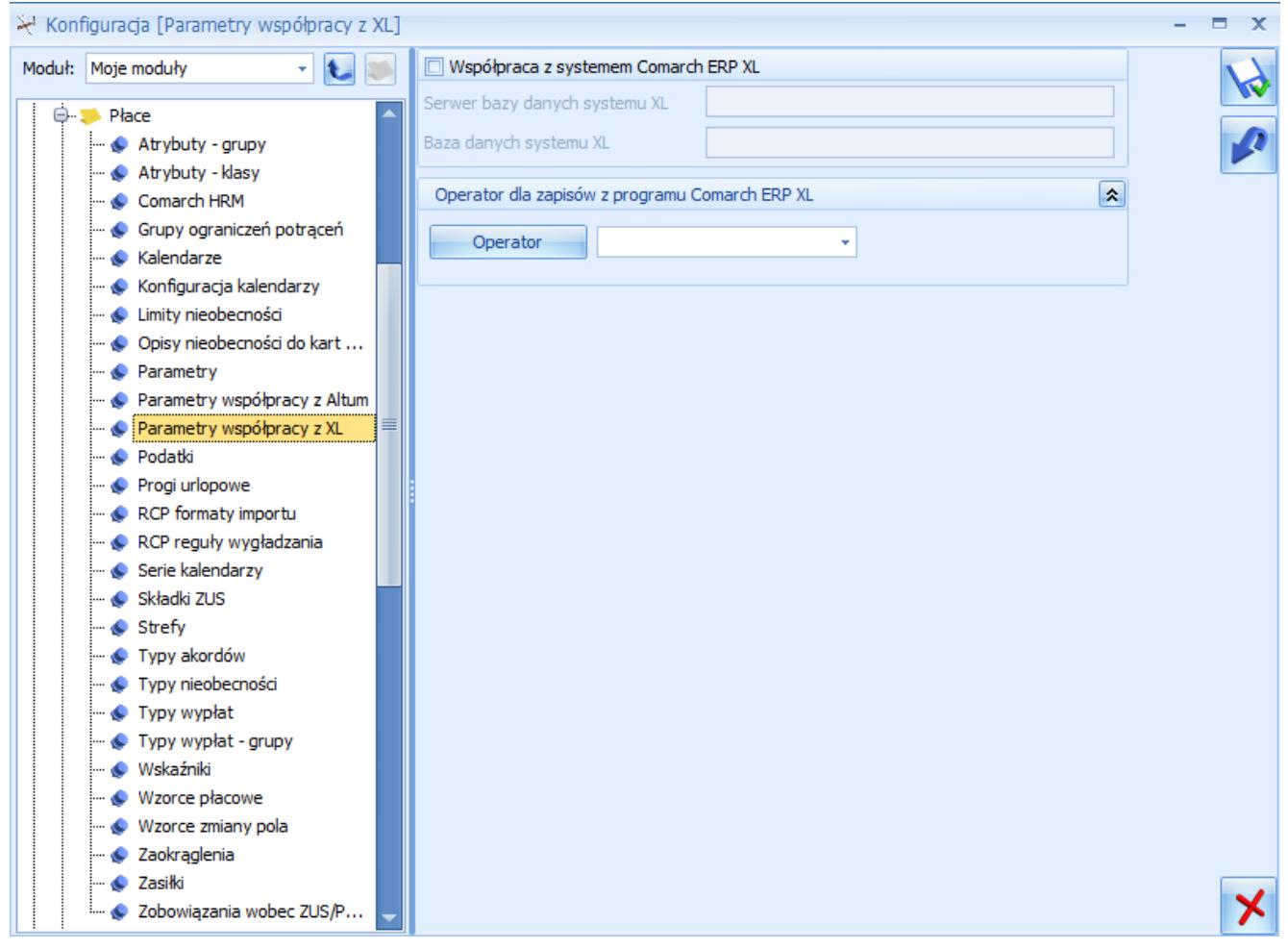

Konfiguracja/ Firma/ Płace/ Parametry współpracy z XL

Zalecaną metodą współpracy z **Comarch ERP XL** jest synchronizacja dwukierunkowa, która w znacznie większym stopniu zapewnia spójność danych w obu bazach. Jeśli z poziomu programu **Comarch ERP XL** jest prawidłowo ustawiona współpraca z modułem płacowym, czyli jest stosowana dwukierunkowa synchronizacja danych, dane między bazami są synchronizowane automatycznie podczas wykonywania dodawania/ zmiany/ usuwania danych podlegających synchronizacji. W związku z tym domyślnie jest zablokowana możliwość przenoszenia danych pomiędzy bazami z poziomu **Comarch ERP Optima** – opcje **Import danych z systemu Comarch ERP XL** i **Eksport danych do systemu Comarch ERP XL** w menu *Narzędzia/Importy*, a także import danych z **Comarch ERP XL** na liście pracowników i pozostałych listach podlegających synchronizacji są niedostępne.

## **[Współpraca modułu Płace i](https://pomoc.comarch.pl/optima/pl/2018/index.php/dokumentacja/wspolpraca-modulu-place-i-kadry-z-modulem-w-wersji-plus/) [Kadry z modułem w wersji Plus](https://pomoc.comarch.pl/optima/pl/2018/index.php/dokumentacja/wspolpraca-modulu-place-i-kadry-z-modulem-w-wersji-plus/)**

Zasady, których należy przestrzegać, przy pracy na tej samej bazie danych korzystając na różnych stanowiskach z modułów: *Płace i Kadry (*PK) i Płace oraz *Płace i Kadry Plus (PKP):*

- W *Konfiguracji firmy/ Płace/* Typy *wypłat* utworzono typy wypłat za pomocą **algorytmu 11 i/lub 12.** Wypłaty, w których mogą wystąpić tak zdefiniowane dodatki muszą być wyliczane na stanowisku PKP (w PK nie są obsługiwane te dwa algorytmy płacowe);
- Pracownicy mają przypięte na *Liście dodatków* dodatki, które w definicji typu wypłaty (w konfiguracji) mają ustawiony **Okres wypłaty dłuższy niż 1 miesiąc** (np. co 3 miesiące, co 12 miesięcy). Dodatki dla tych pracowników wyliczą się automatycznie w wypłatach z częstotliwością zgodną z okresem wypłaty ustawionym w konfiguracji, jeśli wypłaty będą wyliczane na stanowisku PKP (w PK wszystkie dodatki przypisane do pracownika proponują się do wypłaty co miesiąc i Operator sam decyduje, w którym miesiącu zapisać je w wypłacie);
- W *Konfiguracji firmy/ Płace/ Kalendarze* w definicji kalendarza ustawiono **okres rozliczeniowy** dla nadgodzin **dłuższy niż 1 miesiąc** (np. co 4 miesiące). Wypłaty etatowe dla osób, które mają przypisane kalendarze z takim sposobem rozliczania nadgodzin, należy obliczać

na stanowisku PKP (w PK nadgodziny są zawsze liczone w 1-miesięcznym cyklu rozliczeniowym);

- **Opis analityczny pracownika**. W module PKP podczas wpisywania nowego pracownika jest dla niego automatycznie dodawany domyślny opis analityczny, przyporządkowany do pracownika opis jest domyślnie kopiowany do nowego zapisu historycznego (przy aktualizacji danych), jest też kopiowany do dopisywanych pracownikowi w kadrach dodatków, akordów i umów (w module PK opis analityczny nie jest dodawany ani kopiowany);
- W *Konfiguracji firmy/ Płace/ Parametry* zaznaczono parametr **Automatyczne generowanie opisu analitycznego w wypłacie**. Opis analityczny zgodnie z opisem wynikającym z danych kadrowych, wygeneruje się w wypłatach pod warunkiem, jeśli są naliczane w module PKP (w module PK opis analityczny w wypłacie nie jest generowany);
- W **schemacie numeracji listy płac** jako jeden z członów numeracji występuje wydział. Numer pełny naliczanej wypłaty zawiera symbol wydziału, jeśli jest liczona w module PKP (moduł PK nie obsługuje struktury wydziałowej);
- Odnotowanie na formularzu danych kadrowych pracownika 'oddelegowania', nie spowoduje właściwego naliczenia wynagrodzenia na liście płac w module *PK* (funkcjonalność 'oddelegowanie' jest dostępna w module PKP);
- Zaznaczenie na zakładce **[Etat]***,* na formularzu danych kadrowych pracownika flagi *Pracownik tymczasowy* w module *PKP,* nie spowoduje poprawnego naliczenia wynagrodzenia, na liście płac w module *PK;*
- **Zajęcia komornicze** dodane w module *PKP* nie będą automatycznie naliczane w wypłatach w module *PK* i nie wygenerują się płatności dla komornika;
- **Blokady dostępu do wydziałów**. Blokowanie dostępu Operatora do wybranych wydziałów jest możliwe tylko w module *PKP* (moduł *PK* nie obsługuje struktury

wydziałowej, a więc również blokad opartych na wydziałach);

**Zapisanie więcej niż jednego wejścia w ciągu dnia** w *Kalendarzu obecności pracownika* – np. wpisanie nadgodzin jako drugie wejście, albo odnotowanie dodatkowej przerwy w pracy. Wynagrodzenie powyżej/poniżej normy wyliczane jest z uwzględnieniem wszystkich wejść tylko w module PKP (w module PK nie można wpisać więcej niż jednego wejścia w ciągu dnia i wynagrodzenie powyżej/poniżej normy jest liczone z uwzględnieniem czasu pracy w zapisanego tylko pierwszym wejściu).

# **[Współpraca modułu Płace i](https://pomoc.comarch.pl/optima/pl/2018/index.php/dokumentacja/wspolpraca-modulu-place-i-kadry-z-comarch-erp-e-pracownik/) [Kadry z Comarch HRM](https://pomoc.comarch.pl/optima/pl/2018/index.php/dokumentacja/wspolpraca-modulu-place-i-kadry-z-comarch-erp-e-pracownik/)**

Współpraca **Comarch ERP Optima** z aplikacją **Comarch HRM** umożliwia zdalne planowanie i rejestrację czasu pracy, zgłaszanie i zatwierdzanie urlopów, delegacji oraz dostęp do kwalifikacji, umów cywilnoprawnych czy wydruków.

Dla Użytkowników posiadających lokalną instalację **Comarch HRM** wprowadziliśmy dwa modele pracy z aplikacją **Comarch ERP HRM.** W pierwszym modelu **Comarch HRM** może być zainstalowany na lokalnym komputerze użytkownika i wówczas wymiana danych odbywa się w czasie rzeczywistym oraz drugi model, w którym aplikacja **Comarch HRM** zainstalowana jest na serwerach Comarch. Wymiana danych następuje w momencie synchronizacji (np. co 15 min). Przyjęto zasadę, że dane wprowadzone w **Comarch ERP Optima** są ważniejsze niż dane wprowadzone w **Comarch HRM**. Ma to znaczenie w sytuacji wystąpienia konfliktów. W przypadku wybrania drugiego modelu pracy należy złożyć zamówienie na

uruchomienie usługi. Sposób zamawiania **HRM** w modelu usługowym został opisany w podręczniku *Ogólne i Konfiguracja*.

## **Struktura podległościowa**

Funkcjonalność ułatwia zarządzanie dostępem do danych pracowników w aplikacji **Comarch ERP HRM**. Jest dostępna w module *Płace i Kadry Plus*, jak i *Płace i Kadry*, w grupie

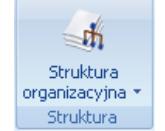

*Struktura organizacyjna* . Użytkownik ręcznie tworzy

strukturę podległościową. Centra można dodawać za pomocą dwóch opcji: **dodaj centrum na niższym poziomie** oraz **dodaj centrum na tym samym poziomie.** Do każdego centrum można przypisać kierownika i zastępcę i oraz wskazać okres, w jakim pełnią te funkcje. Kierownika lub zastępcę można wybrać z listy pracowników i właścicieli. Przy wprowadzaniu kierowników i zastępców program kontroluje daty sprawowania danej funkcji. Osoba będąca kierownikiem/zastępcą w danym centrum nie może być w zachodzącym na siebie okresie wpisana drugi raz jako kierownik/zastępca w tym samym centrum.

Przypisanie pracownika jako kierownika powoduje, że przy logowaniu do aplikacji **Comarch ERP HRM** ma dostęp do danych pracowników, tak jakby został wskazany z poziomu tej aplikacji jako kierownik dla danej grupy pracowników.

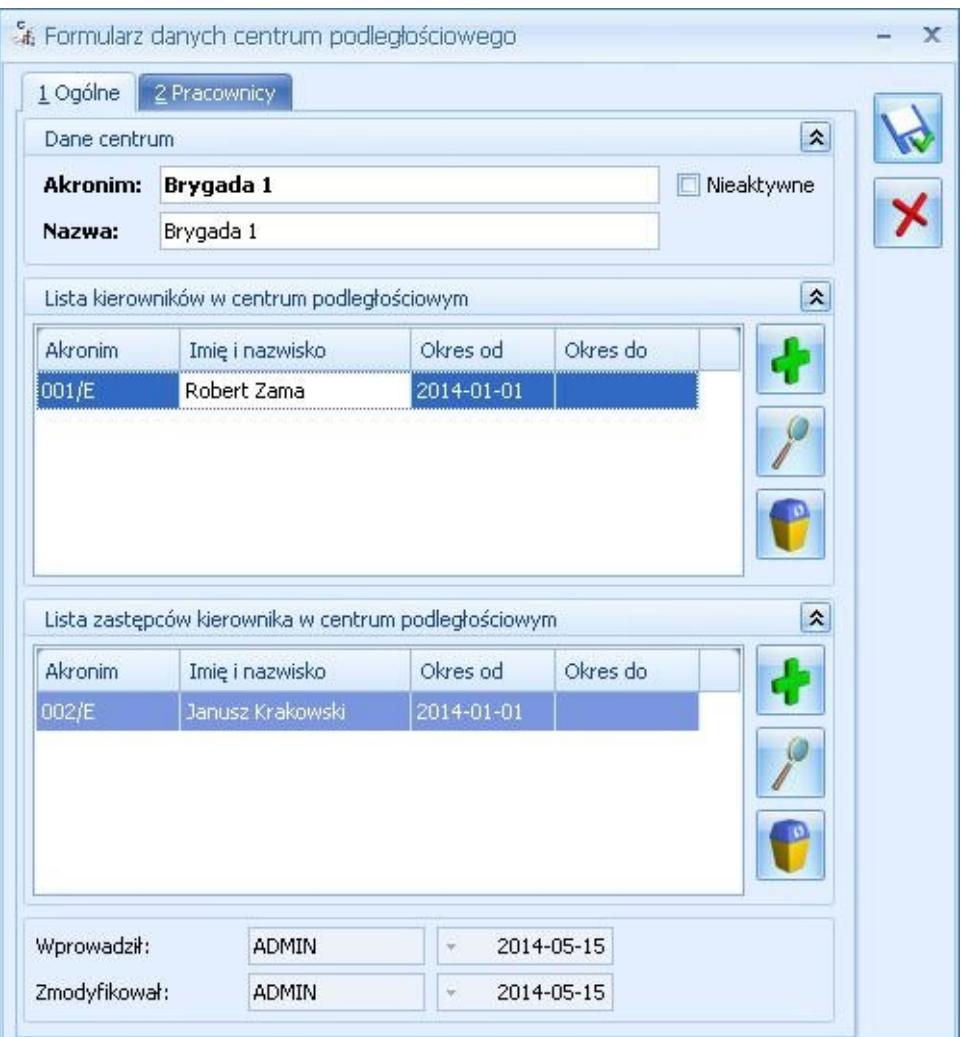

Formularz danych centrum podległościowego

Na formularzu danych kadrowych pracownika w polu **Centrum**, można wskazać centrum, do którego jest przypisany pracownik. Istnieje również możliwość seryjnego przypisania/zmiany centrum dla zaznaczonych pracowników poprzez operacje seryjne w module *Płace i Kadry Plus*. Na liście pracowników dodano nową kolumnę *Centrum podległ*., która jest domyślnie ukryta.

Pod listą pracowników umożliwiono filtrowanie pracowników według centrum podległościowego oraz kierowników/ zastępców. Wskazanie nazwiska kierownika/zastępcy i ustawienie dodatkowo parametru **Tylko bezpośredni podwładni**, pozwala na wyświetlenie tylko bezpośrednich podwładnych lub łącznie z pracownikami centrów będących w strukturze poniżej centrum, dla którego dany pracownik jest kierownikiem/zastępcą, na dzień zgodny z datą aktualności.

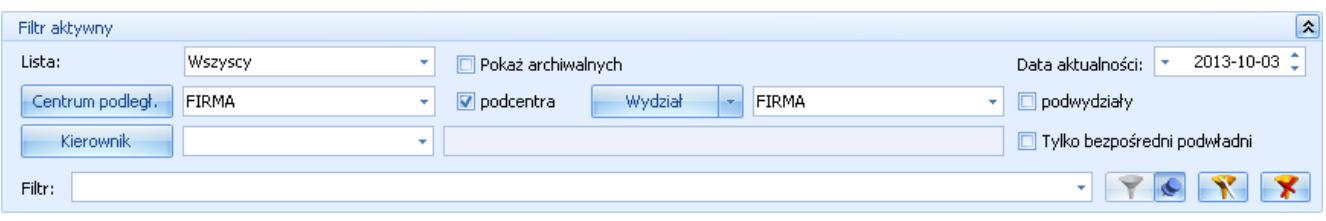

Filtrowanie na liście pracowników

## **Dostęp do aplikacji Comarch HRM**

Domyślnie dostęp aplikacji **Comarch HRM** mają pracownicy zatrudnieni na etat oraz zleceniobiorcy (jeśli w konfiguracji jest zaznaczony parametr **Uwzględniaj osoby z umowami cywilnoprawnymi w Comarch HRM**)**.** Dodatkowo Użytkownik może ustawić dostęp do aplikacji **Comarch HRM** osobom pracującym w ramach samozatrudnienia oraz wydłużyć okres dostępu do aplikacji poza okres zatrudnienia dla osób zatrudnianych/zwalnianych, co oznacza, że z aplikacji będą mogły korzystać osoby, które nie są zatrudnione na etat, ani nie posiadają trwającej umowy cywilnoprawnej. Dodatkowy dostęp

Vit

dla danych osób ustawia się za pomocą przycisku znajdującego się na formularzu pracownika.

Na formularzu *dane dotyczące aplikacji Cormach HRM* po zaznaczeniu parametru **Dostęp do aplikacji poza okresem zatrudnienia** należy podać okres od-do, w jakim dana osoba będzie mogła korzystać z aplikacji. W części *Dane dostępowe/kontaktowe* można wprowadzić dane kontaktowe pracownika tj. numer telefonu, adres e-mail oraz numer pokoju, które będą przenoszone do aplikacji **Comarch HRM**.

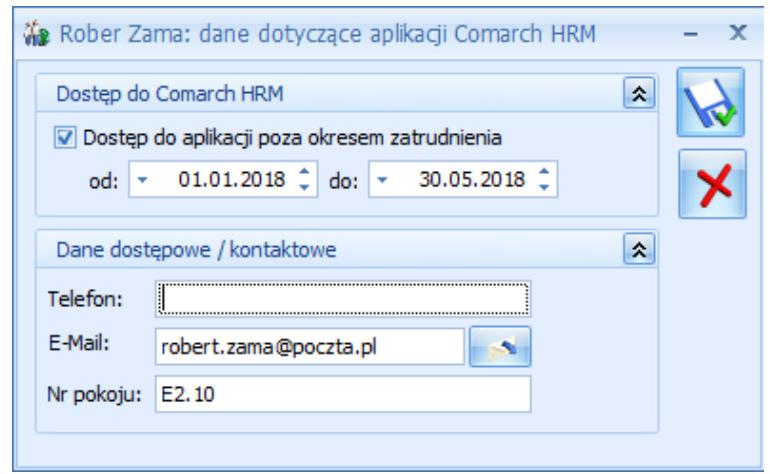

Dane dotyczące aplikacji Comarch HRM

W **Informacjach bieżących w** analizie **Liczba zatrudnionych na dzień (Comarch HRM)** wyświetlana jest informacja o liczbie pracowników zatrudnionych na etat, osobach pracujących na podstawie umów cywilnoprawnych oraz osób, które mają ustawiony dodatkowy dostęp do aplikacji na dany dzień. Wartość w kolumnie *Umowy* jest wyświetlana w zależności od ustawienia parametru w *System/Konfiguracja/Firma/Płace/e‑Pracownik* **Uwzględniaj osoby z umowami cywilnoprawnymi w Comarch ERP e-Pracownik**.

# **[Synchronizacja modułu Płace i](https://pomoc.comarch.pl/optima/pl/2018/index.php/dokumentacja/synchronizacja-modulu-place-i-kadry-z-systemem-comarch-erp-xl/) [Kadry z systemem Comarch ERP](https://pomoc.comarch.pl/optima/pl/2018/index.php/dokumentacja/synchronizacja-modulu-place-i-kadry-z-systemem-comarch-erp-xl/) [XL](https://pomoc.comarch.pl/optima/pl/2018/index.php/dokumentacja/synchronizacja-modulu-place-i-kadry-z-systemem-comarch-erp-xl/)**

## **Konfiguracja w programie Comarch ERP Optima**

W konfiguracji programu **Comarch ERP Optima** otwieramy gałąź FIRMA\PŁACE\PARAMETRY WSPÓŁPRACY z CDNXL. Znajdują się tu kontrolki do wpisania parametrów połączenia ze zdalnym serwerem **Comarch ERP XL** (docelowym).

Aby synchronizacja zaczęła działać musimy zaznaczyć parametr Współpraca z systemem CDN XL. Następnie w pola wpisujemy kolejno nazwę serwera zdalnego (docelowego, na którym pracuje **Comarch ERP XL**) oraz nazwę bazy danych **Comarch ERP XL**, do której będziemy się łączyć i zatwierdzamy konfigurację.

### **Jak to działa?**

Program **Comarch ERP Optima** komunikując się z systemem **Comarch ERP XL** musi wykonać następujące czynności:

- Utworzyć połączenie ze zdalnym serwerem (docelowym, na którym pracuje **Comarch ERP XL**);
- Wywołać funkcje synchronizujące.

**Uwaga** 

Jeżeli programy **Comarch ERP Optima** i **Comarch ERP XL** pracują na tym samym serwerze bazy danych nie potrzeba wykonywać żadnych dodatkowych czynności.

#### Uwaga

Jeżeli programy **Comarch ERP Optima** i **Comarch ERP XL** pracują na różnych serwerach baz danych istnieje konieczność skonfigurowania serwera źródłowego (**Comarch ERP Optima**) wskazując serwer zdalny (docelowy **Comarch ERP XL**) oraz dodatkowo zsynchronizować użytkowników obydwu serwerów – patrz treść poniżej.

#### Uwaga

Serwerem docelowym, na którym zainstalowany będzie system **Comarch ERP XL** nie może być wersja Microsoft SQL Server Desktop Engine (MSDE).

### **Konfiguracja serwera źródłowego (Comarch ERP Optima)**

Jeżeli bazy danych **Comarch ERP Optima** i **Comarch ERP XL** znajdują się na różnych serwerach, konieczne jest skonfigurowanie serwera źródłowego (bazy **Comarch ERP Optima**)

dodając serwer zdalny, czyli wskazując serwer, na którym pracuje baza **Comarch ERP XL**. w tym celu należy:

- 1. Otworzyć program **SQL Server Enterprise Manager**;
- 2. Rozwinąć gałąź przedstawiającą interesujący nas serwer źródłowy, czyli ten, na którym pracuj e program **Comarch ERP Optima**;
- 3. Rozwinąć gałąź **Security** a potem **Linked Servers**;
- 4. Z górnego menu **Akcja** wybrać **New Linked Serwer**;
- 5. W okienku, które się pojawi w pole **Linked Serwer** wpisać nazwę serwera, do którego chcemy się podłączyć, czyli do serwera docelowego, na którym postawiona jest baza **Comarch ERP XL**;

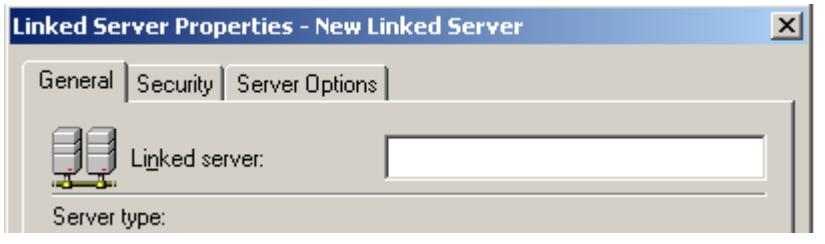

Z pola **Server type** wybrać opcję **SQL Serwer**

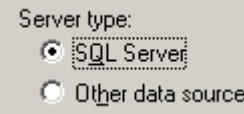

Zatwierdzić nowy serwer klawiszem Ok.

### **Konfiguracja Użytkowników**

Do pełnej współpracy baz danych **Comarch ERP Optima** i **Comarch ERP XL** potrzebujemy jeszcze zsynchronizowania Użytkowników obydwu serwerów.

Na docelowym serwerze (**Comarch ERP XL**) należy wykonać kilka czynności:

Dodać użytkownika serwera bazy danych

Nadać mu uprawnienia na wykonywanie procedur składowanych

AktualizujDzial

AktualizujDzial2

AktualizujFrsIdPracownika

AktualizujIDDzialu

AktualizujIDPracownika

AktualizujIDProjektu

AktualizujLokalizacje

AktualizujPracownika

AktualizujProjekt

AktualizujProjekt2

DodajDzial

DodajProjekt

PobierzKonfiguracjeXl

PobierzMax

PobierzMaxProj

ZnajdzDzial2

ZnajdzDzial3

ZnajdzDzialPracownika

ZnajdzLokalizacje

ZnajdzOjcaDzialu

ZnajdzOjcaProjektu

ZnajdzPracownika

ZnajdzPracownika2

ZnajdzPracownikaPoID

ZnajdzProjekt2

ZnajdzProjekt3

Kiedy wykonamy powyższe punkty, musimy jeszcze raz:

- Otworzyć program **SQL Server Enterprise Manager**
- Rozwinąć gałąź przedstawiającą interesujący nas serwer źródłowy, czyli ten, na którym pracuje program Comarch ERP Optima
- Rozwinąć gałąż **Security** a potem **Linked Servers**
- Z górnego menu Akcja wybieramy **Properties (Właściwości**)
- Następnie wybieramy interesujący nas serwer i klikamy w menu AKCJA/Właściwości.
- Wchodzimy na drugą zakładkę Security gdzie zobaczymy listę zlinkowanych użytkowników

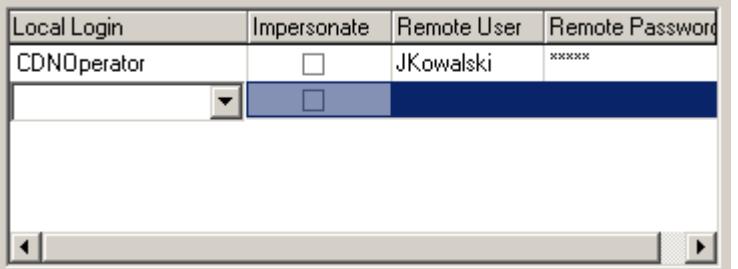

- W pole Local Login wpisujemy użytkownika CDNOperator (można go również wybrać z listy)
- W pole Remote User podajemy wcześniej utworzonego użytkownika, posiadającego uprawnienia do wykonywania procedur składowanych podanych w tabeli
- Zatwierdzamy ustawienia klawiszem Ok.

Jeżeli wszystko zostało wykonane poprawnie, czyli jeżeli dane się zgadzają oraz nie pominięto żadnego kroku, program **Comarch ERP Optima** powinien bez problemów współpracować z programem **Comarch ERP XL**.